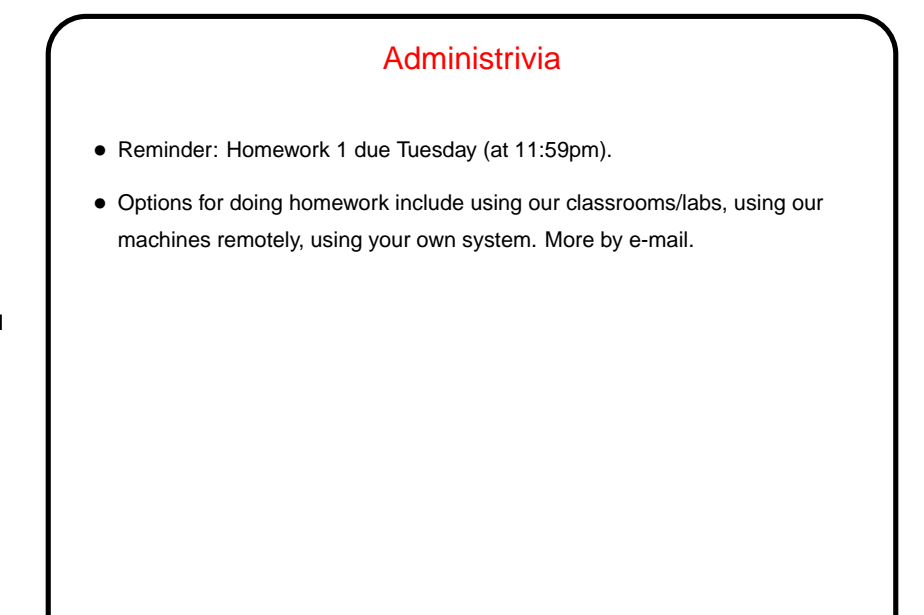

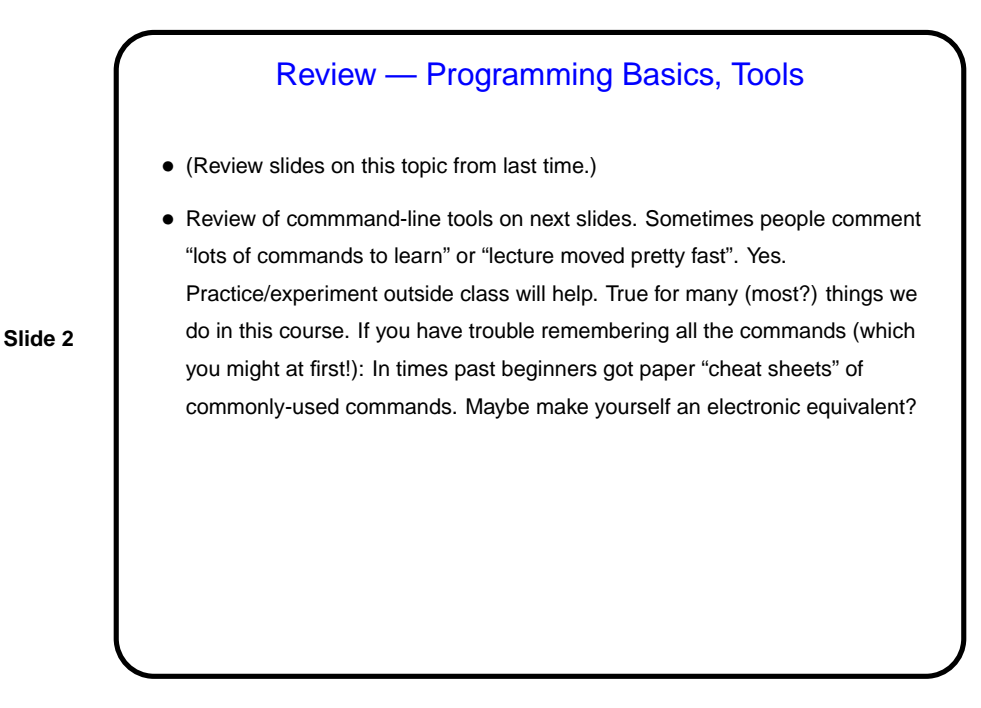

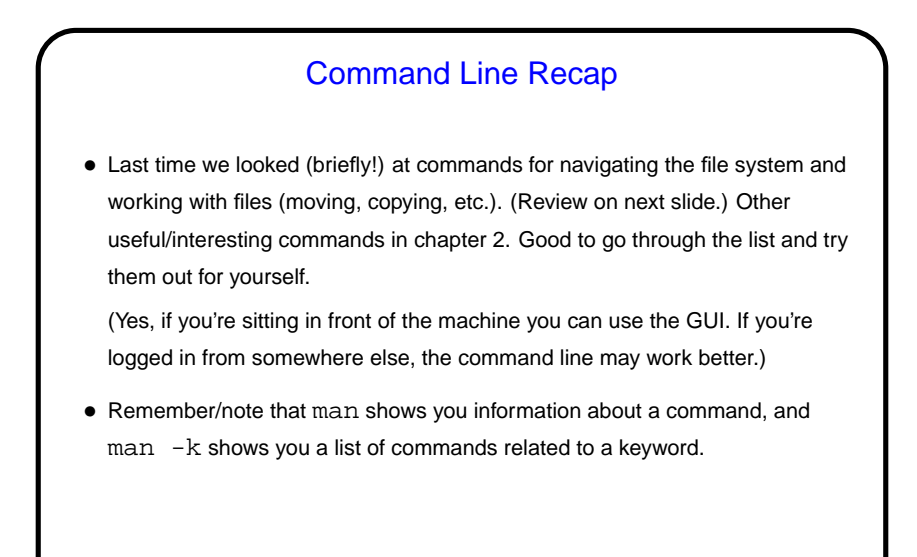

## Commands For Navigating the Filesystem

- Unlike GUIs (at least sometimes!), shell programs (mostly?) have a notion of "current/working directory". pwd shows what it is. cd changes it.
- mkdir to create a new directory. rmdir to delete one (must be empty).

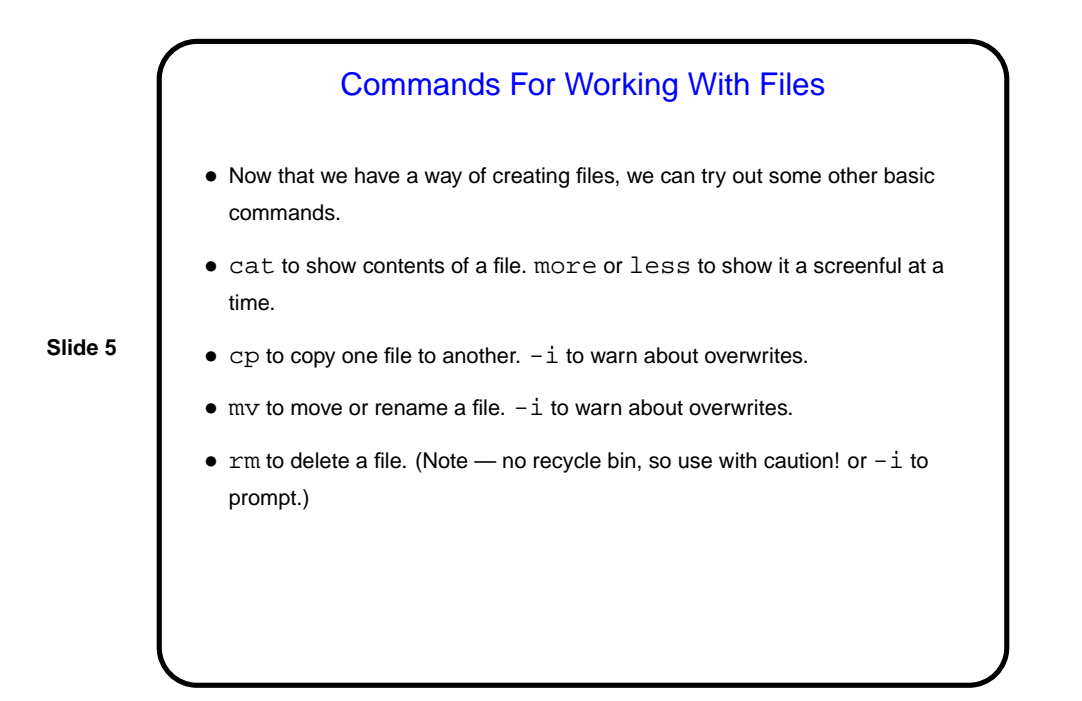

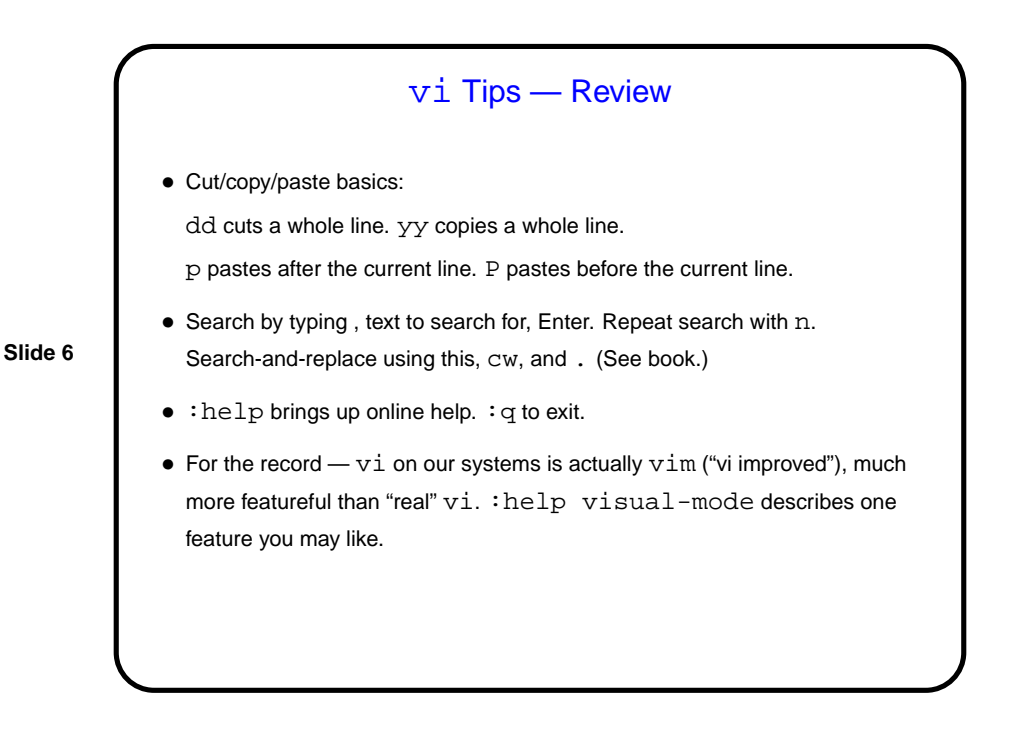

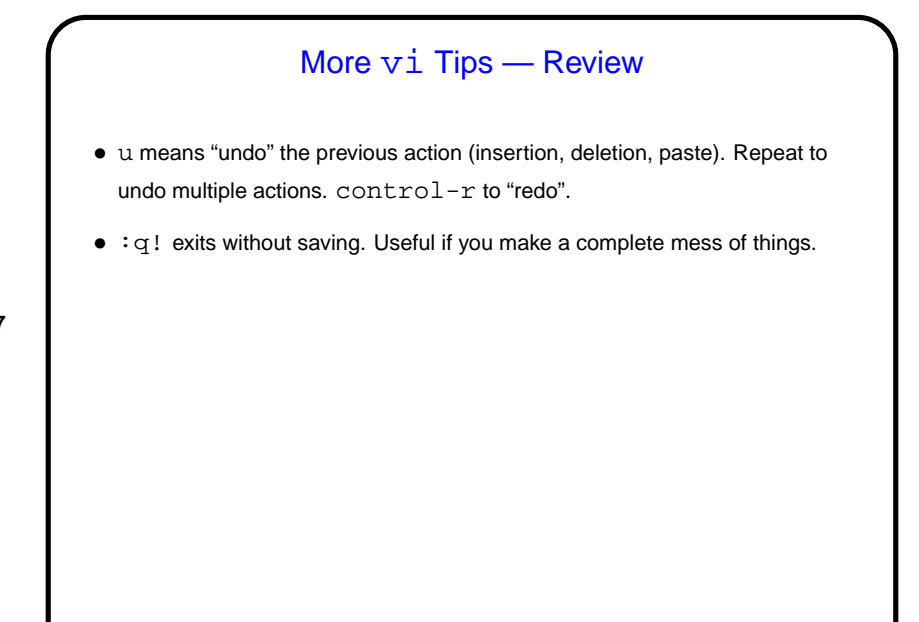

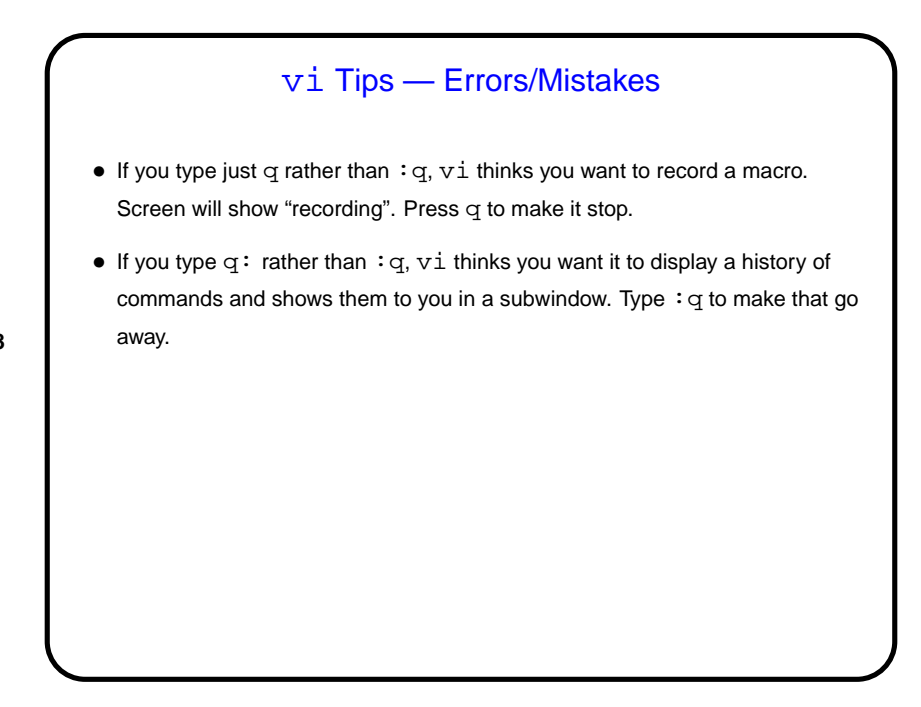

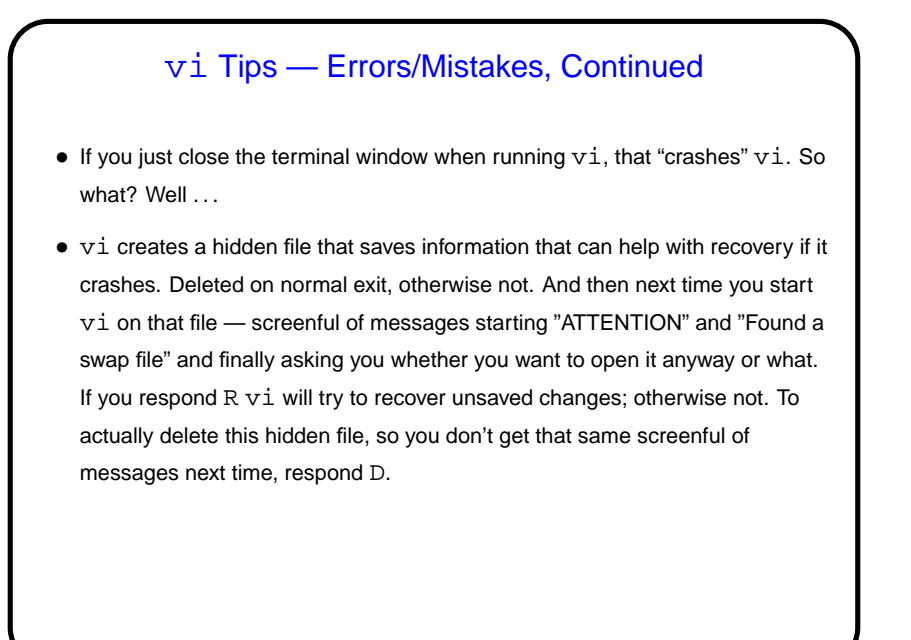

**Slide 10**

UNIX Filesystem Basics • Unlike in Windows (and Mac, sometimes), UNIX filesystems are case-sensitive (so hello and Hello are different files). • Files have two levels of ownership — "owner" (user) and "group". Groups allow sharing files with some but not all users. • File access is controlled by "permissions". Three levels (owner, group, and everyone else), three types of access (read, write, execute). •  $ls$  -1 shows permissions. chmod changes them.

**Scala** • Scala is short for "scalable programming language". (We may talk more later about what that means.) Relatively new language, but we think good for a first course. • Various options for running Scala source code. Today we will look at two of them — typing it in interactively, and executing "scripts". scala starts an interactive environment ("REPL" – "read, evaluate, print" loop), good for trying things out. scala program.scala runs the program in file program.scala. • By tradition (established by the inventors of the C language, in 1970-something), our first program will just write to the screen "hello, world").

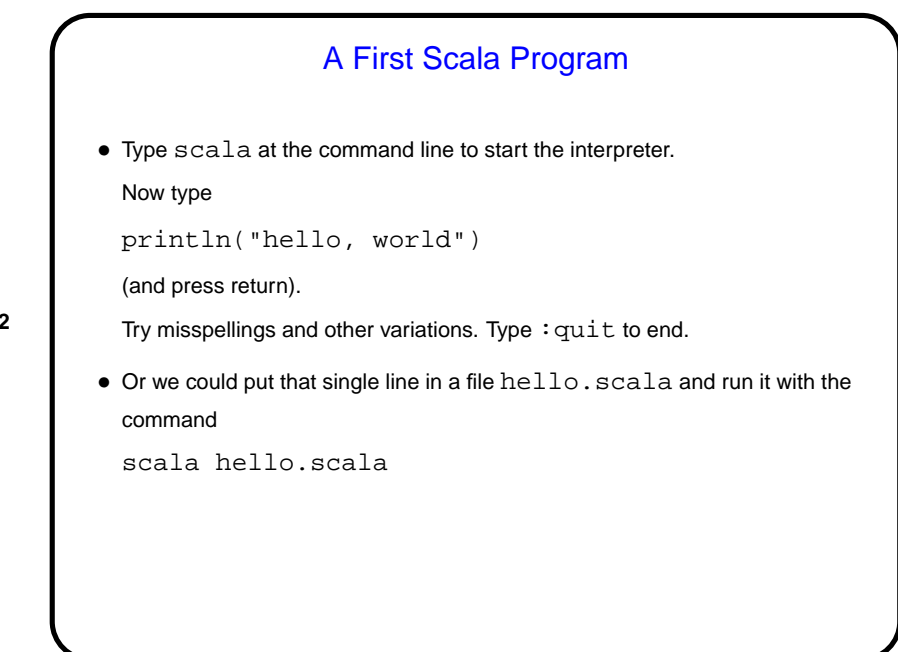

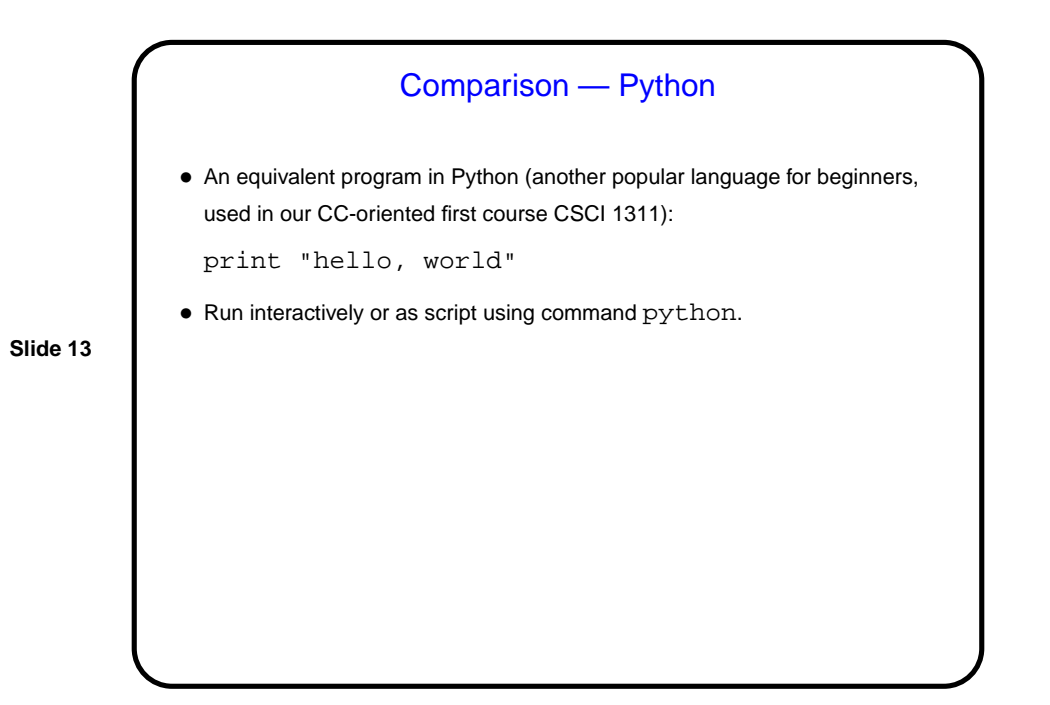

Comparison — C • An equivalent program in C (the language previously used in this course): #include <stdio.h> int main(void) { printf("hello, world\n"); return 0; } • No option for running interactively; first compile (command gcc) to create executable file, then "run" the file.

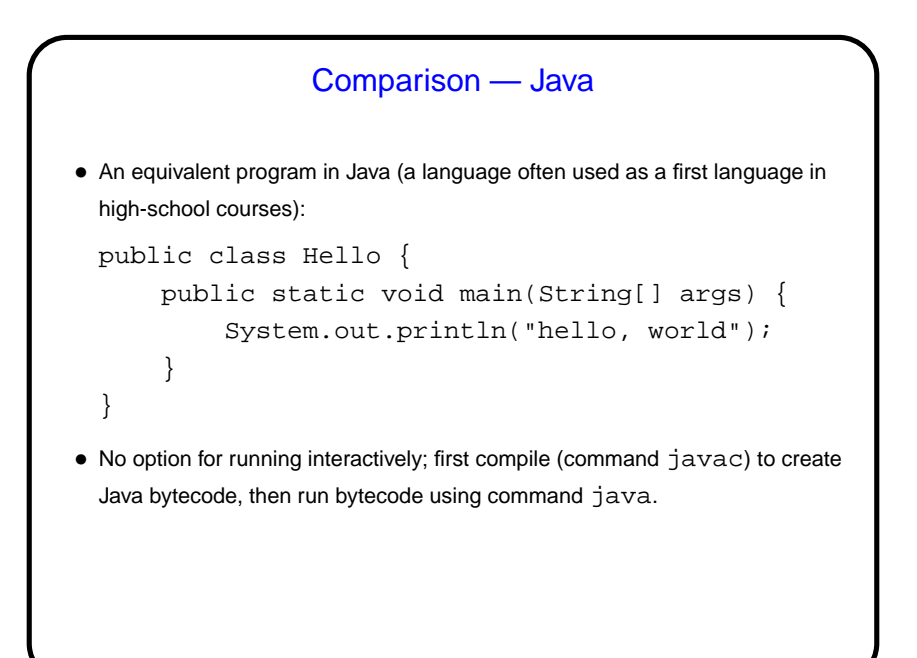

**Slide 16** Programming in Scala • In Scala (as in many, maybe most, programming languages) two of the basic building blocks are expressions (similar to expressions in math) and statements (roughly speaking, complete instructions). • Before attempting definitions, try a few things . . . • Start up the Scala interpreter and try typing in a few arithmetic expressions. • Try making the "hello world" program print a second line.

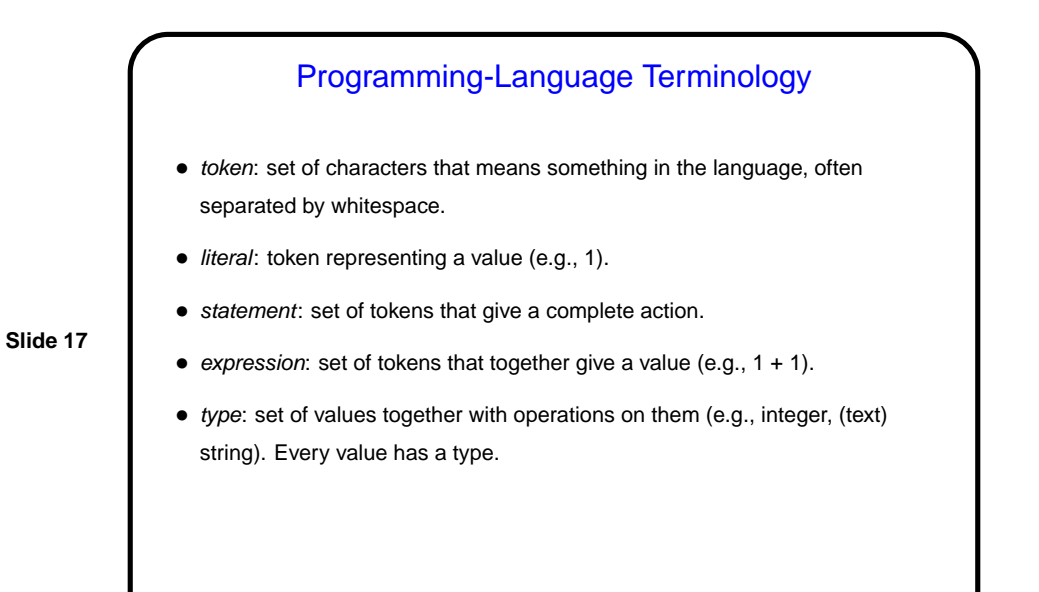

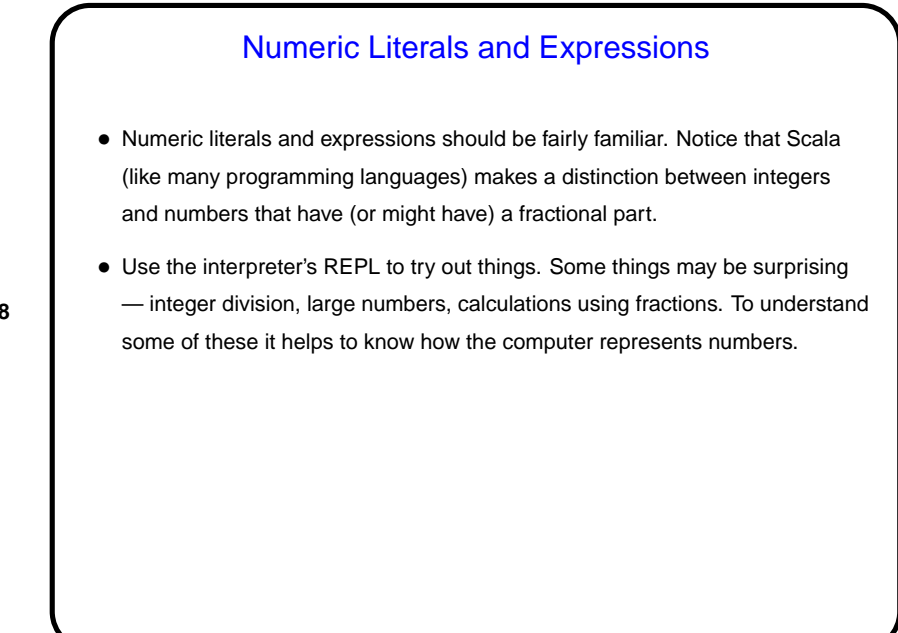

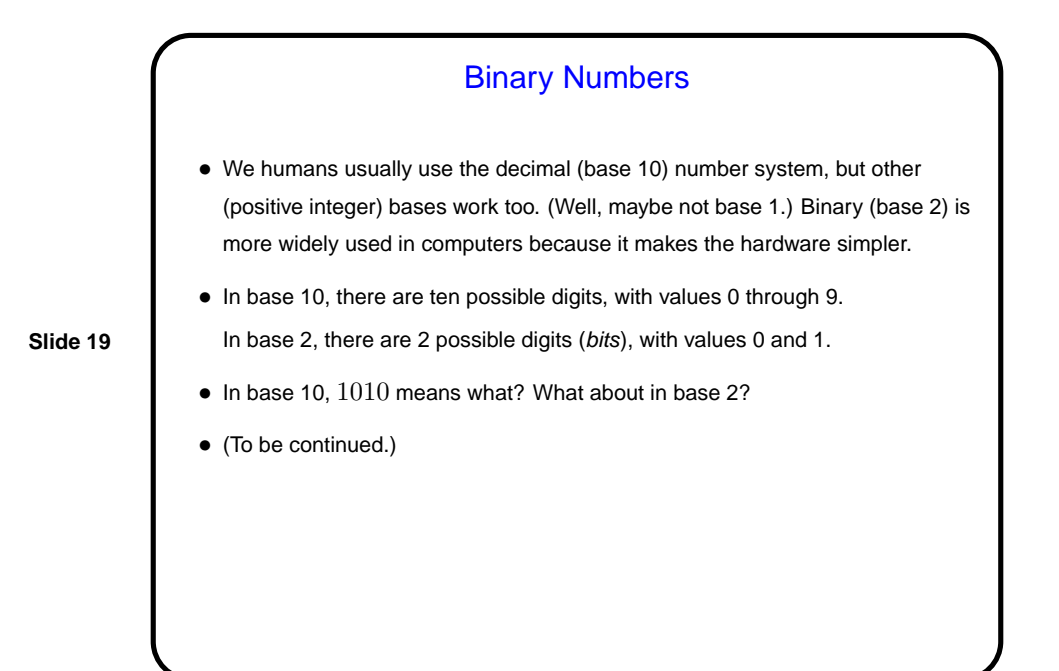

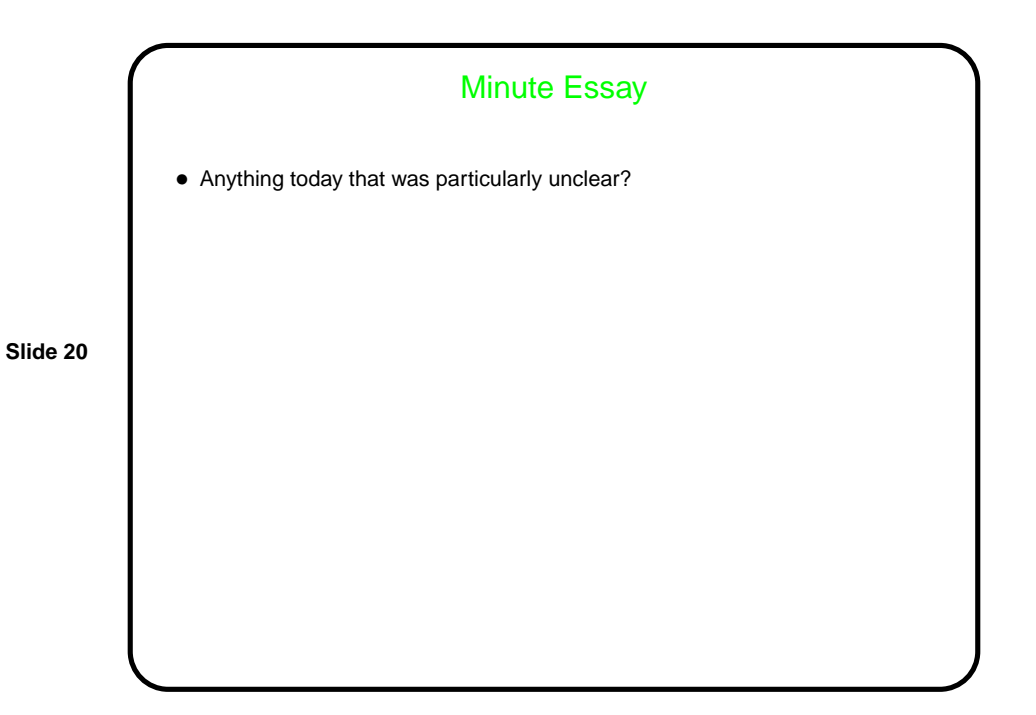